# サウンドとバイブの設定

#### 着信音、操作音など、音に関する設定ができます。

### サウンドとバイブの設定

#### 設定できる項目は次のとおりです。

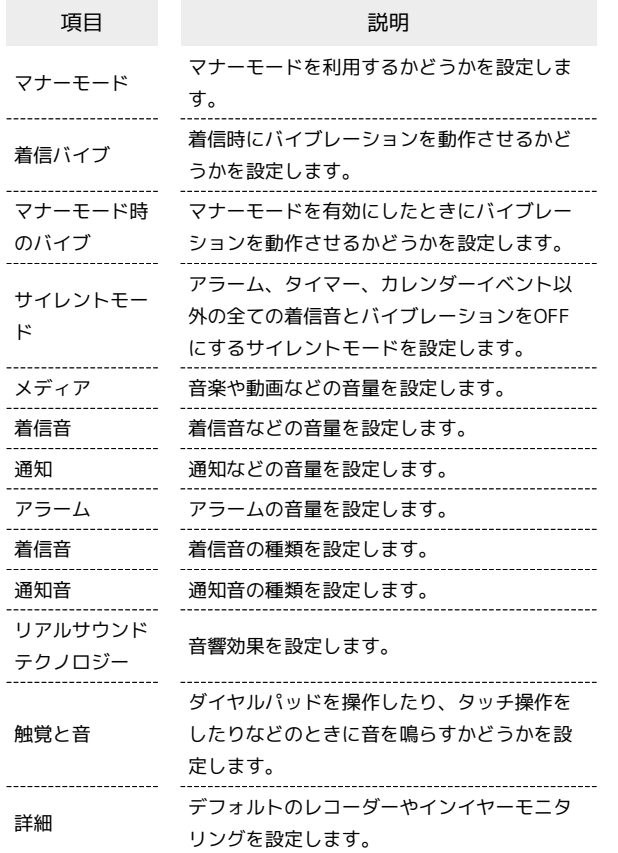

### 着信音を設定する

### $\overline{1}$

ホーム画面を上にフリック / スワイプ ● (設定)

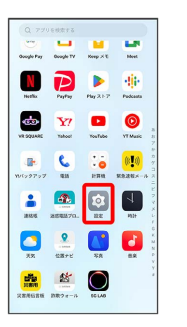

# $\overline{2}$

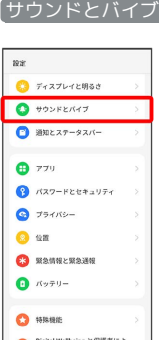

# $\overline{\mathbf{3}}$

着信音

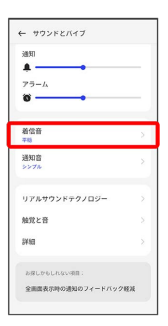

# $\overline{4}$

設定する着信音をタップ

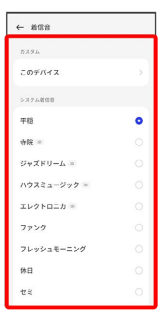

※38 着信音が再生され、設定が完了します。

## 着信音の音量を設定する

### $\boxed{1}$

ホーム画面を上にフリック / スワイプ ● [☆] (設定)

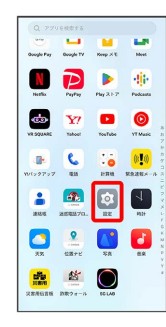

 $\overline{2}$ 

#### サウンドとバイブ

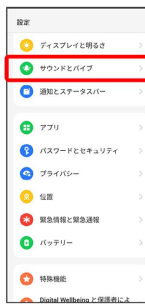

### $\overline{\mathbf{3}}$

「着信音」のバーを左右にドラッグ

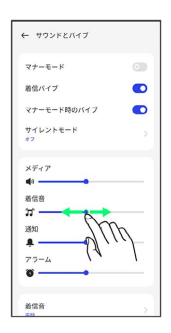

お<mark>を</mark> 着信音が再生され、音量の設定が完了します。

#### 音楽や動画の音量を設定する

### $\overline{1}$

ホーム画面を上にフリック/スワイプ ● ◎ (設定)

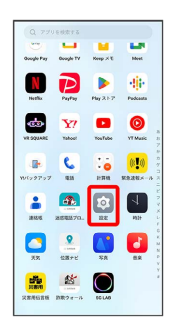

# $\overline{2}$

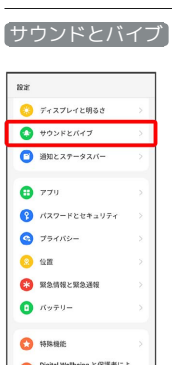

# $\overline{\mathbf{3}}$

「メディア」のバーを左右にドラッグ

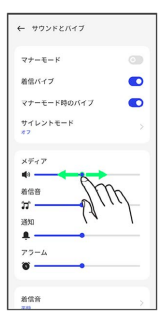

メンプル音が再生され、音量の設定が完了します。

## 通知の音量を設定する

### $\boxed{1}$

ホーム画面を上にフリック / スワイプ ● [☆] (設定)

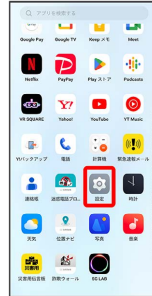

 $\overline{2}$ 

#### サウンドとバイブ

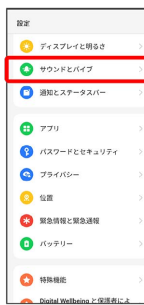

## $\overline{\mathbf{3}}$

「通知」のバーを左右にドラッグ

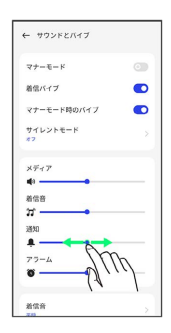

※2 通知音が再生され、音量の設定が完了します。

アラームの音量を設定する

## $\overline{1}$

ホーム画面を上にフリック / スワイプ ● (設定)

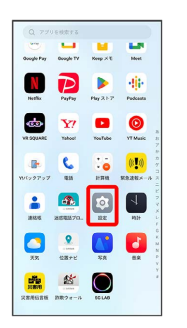

# $\overline{2}$

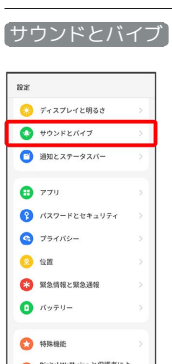

# $\overline{\mathbf{3}}$

「アラーム」のバーを左右にドラッグ

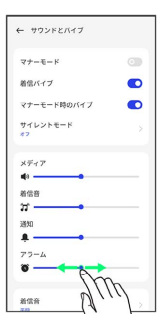

メントラーム音が再生され、音量の設定が完了します。

## | 着信時のバイブレーションを設定する

着信時にバイブレーションを動作させるかどうかを設定します。

## $\boxed{1}$

ホーム画面を上にフリック/スワイプ → 3 (設定)

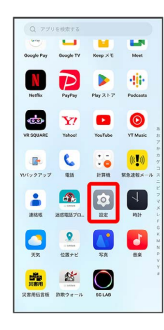

# $\overline{2}$

#### サウンドとバイブ

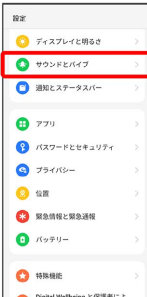

# $\overline{\mathbf{3}}$

着信バイブ

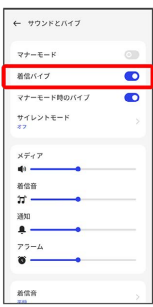

※38 バイブレーションの設定が完了します。

• 着信バイブ をタップするたびに、有効( ●) /無効 (◎))が切り替わります。